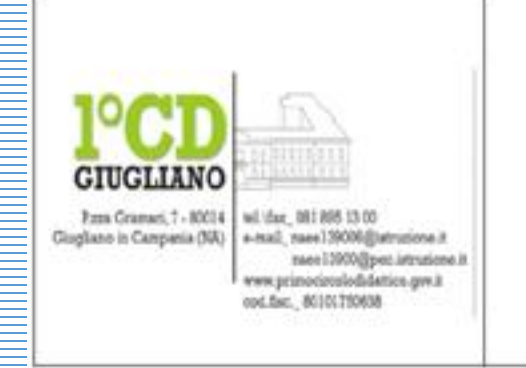

#### 1° Circolo Didattico di Giugliano in Campania (Na) P.zza Gramsci, 7 tel/fax 0818951300 Cod. Fisc. 80101750638

Cod. Meccanografico: NAEE139006

PIANO NAZIONALE **Animatore e Team digitale**

# **TUBEOIRTH**

# COME ACCEDERE PER LA PRIMA VOLTA IN **GOOGLE SUITE**  E CANDIARE EA PASSWORD

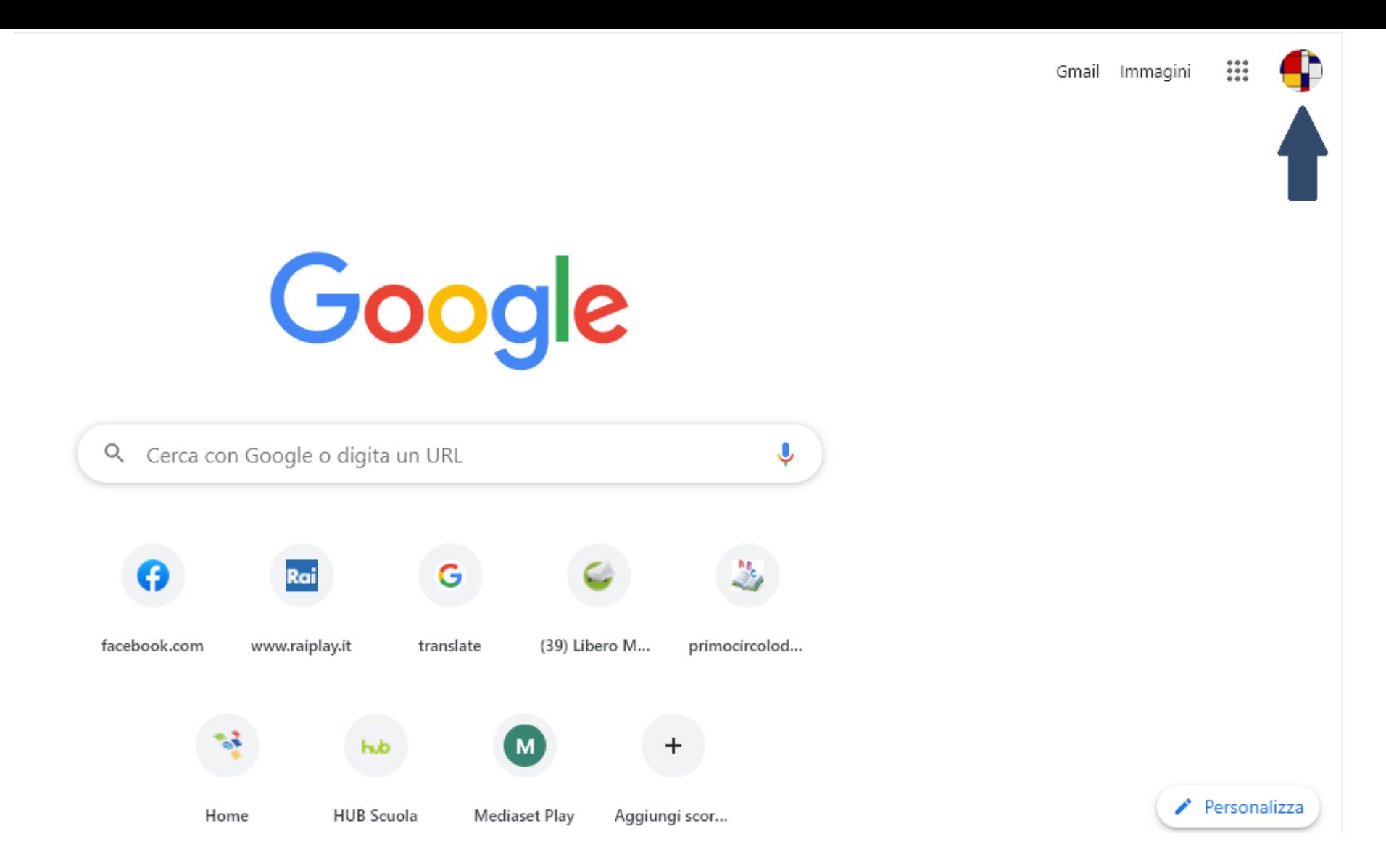

**Andare sulla pagina del motore di ricerca Google e cliccare sul proprio account (o quello di un familiare) in alto a destra. Chi non ha un account, al posto del cerchio troverà la scritta ACCEDI.**

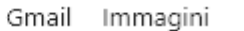

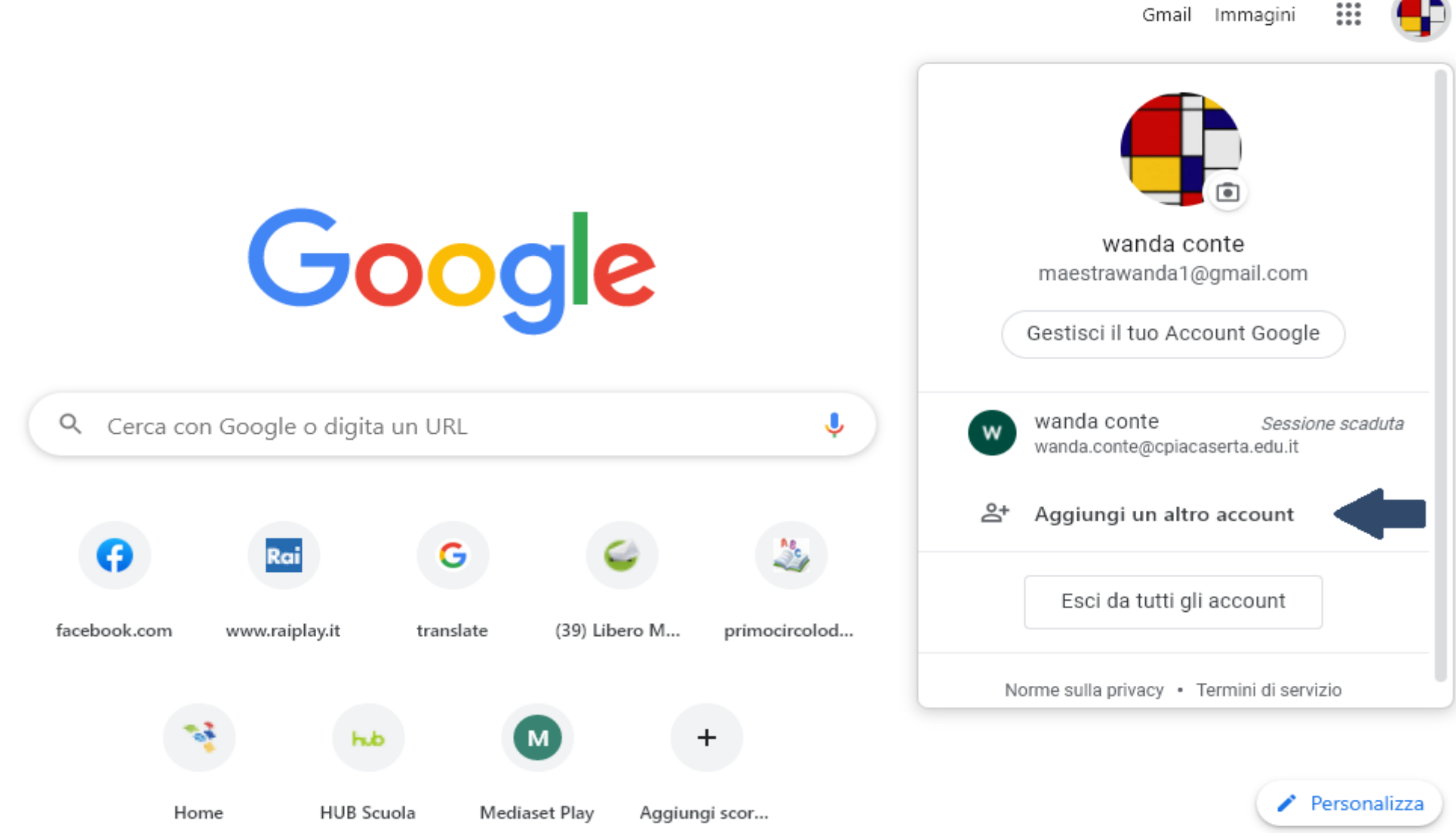

#### **Cliccare su Aggiungi un altro account, oppure Accedi a Crome se non si hanno altri account.**

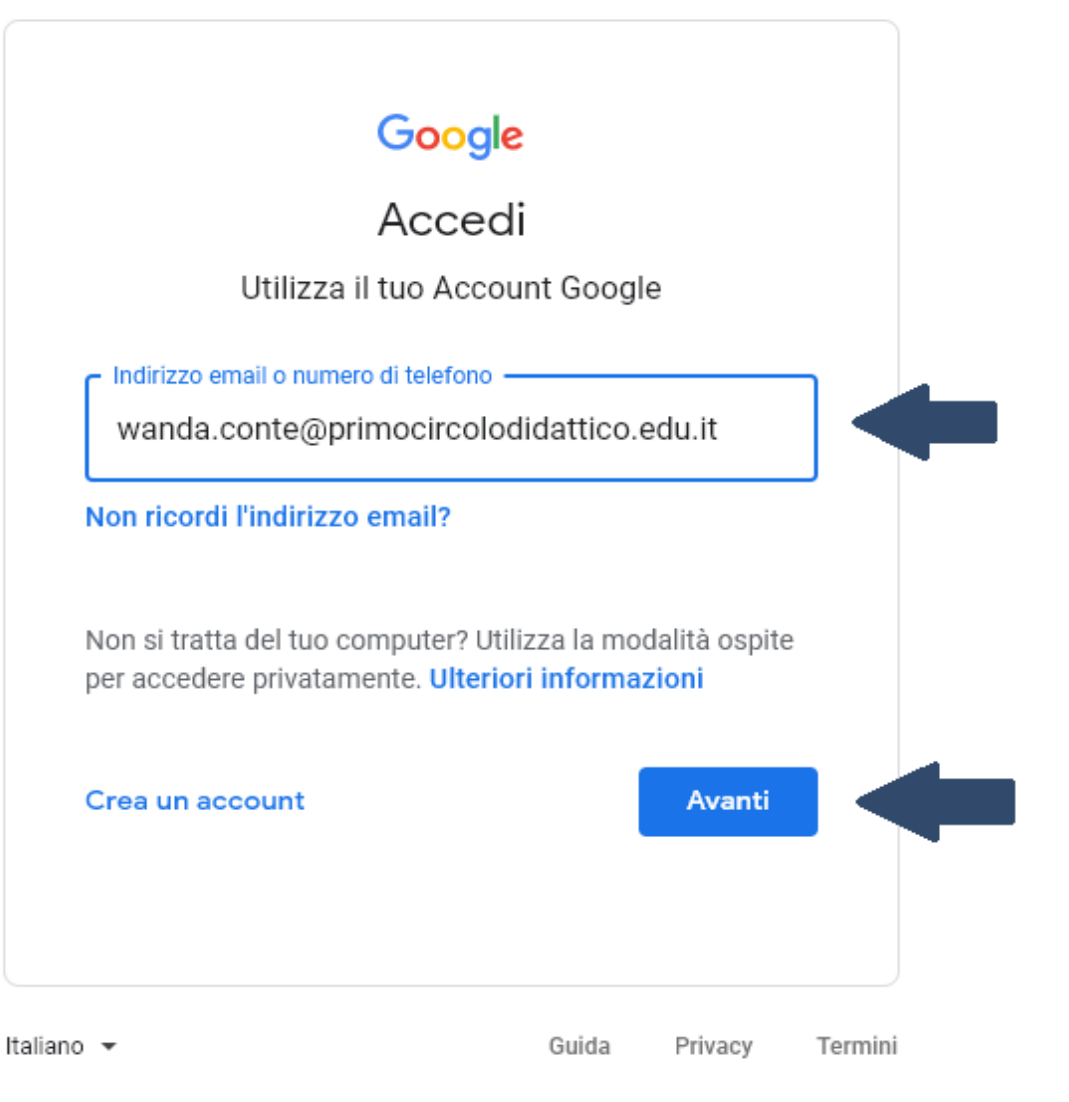

#### **Inserire il proprio indirizzo email fornito dalla scuola così composto:**

## **[nome.cognome@primocircolodidattico.edu.it](mailto:nome.cognome@primocircolodidattico.edu.it) e cliccare su Avanti.**

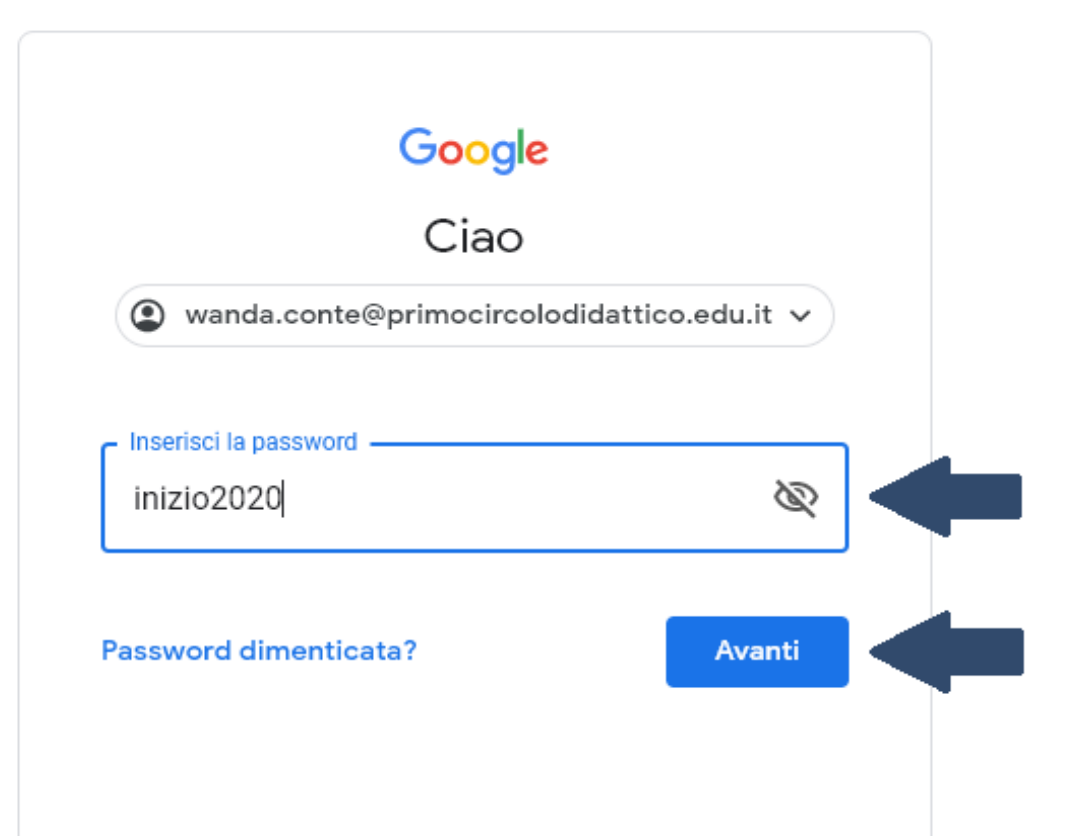

**Inserire la seguente password uguale per tutti: inizio2020 e cliccare su Avanti.**

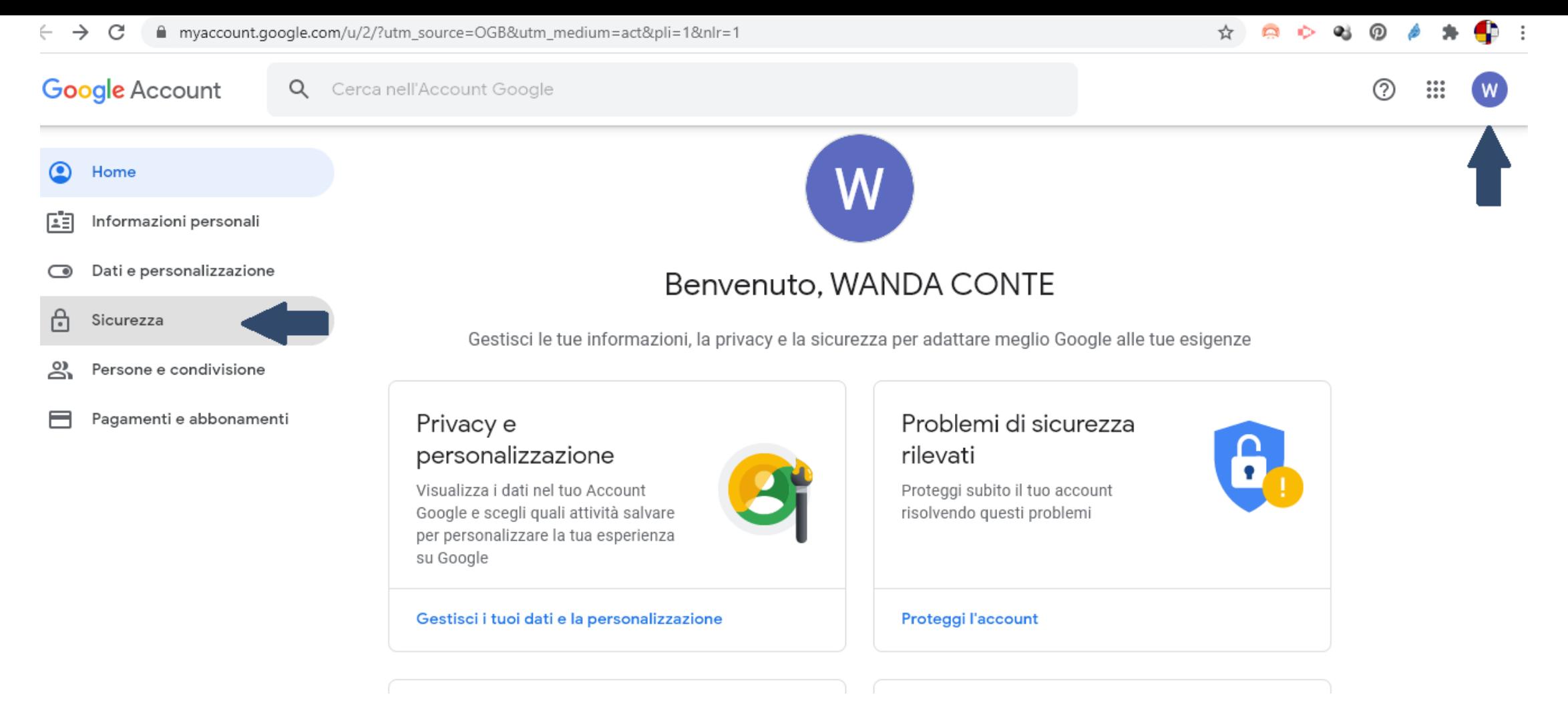

**Ora, nel cerchio in alto a destra, apparirà l'iniziale dell'accout personale della scuola.** 

**Prima di procedere, occorre cambiare la password, cliccando sul lucchetto Sicurezza situato nel menù a sinistra**.

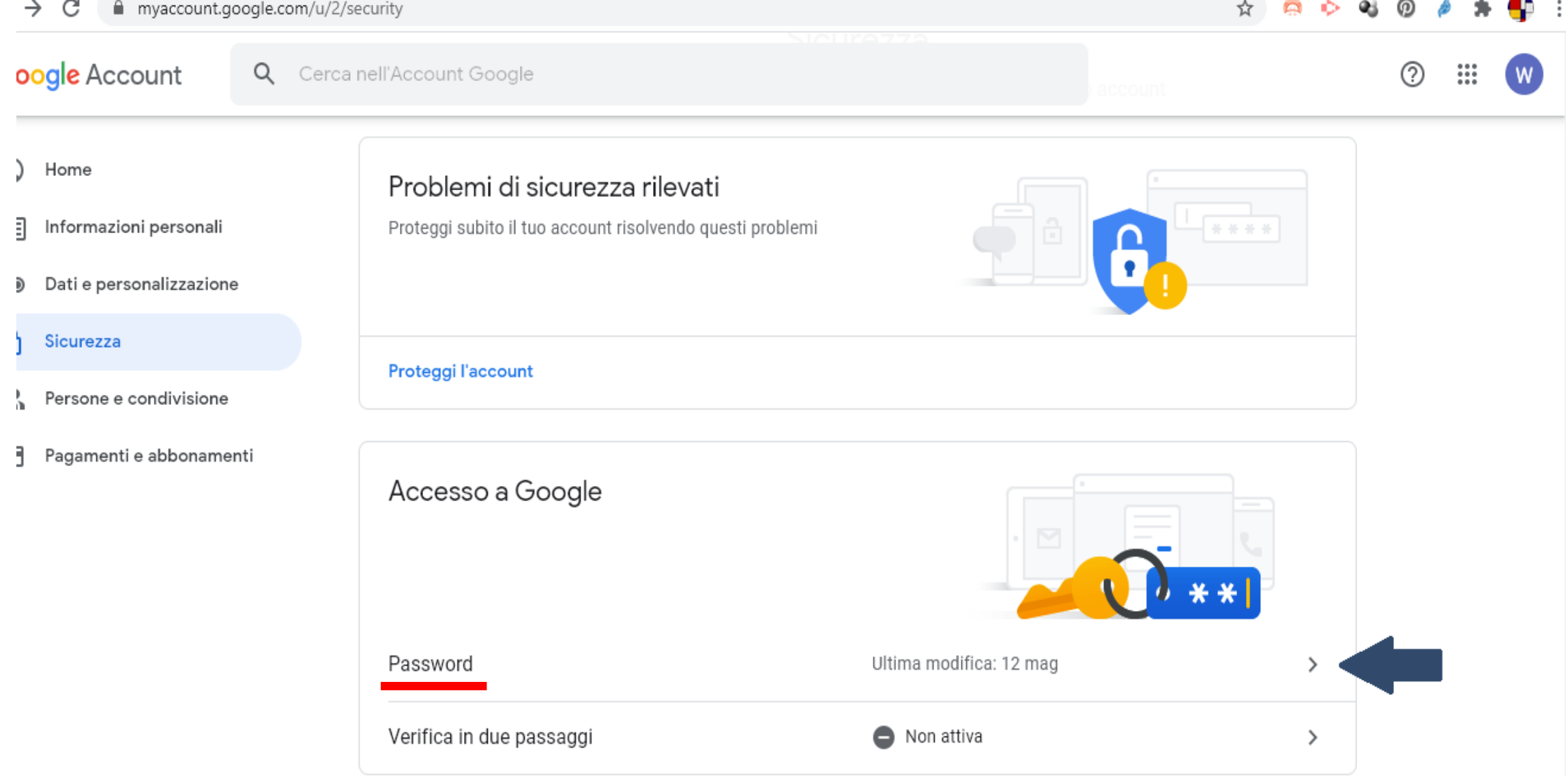

# **Cliccare sul triangolino alla destra della voce: Password.**

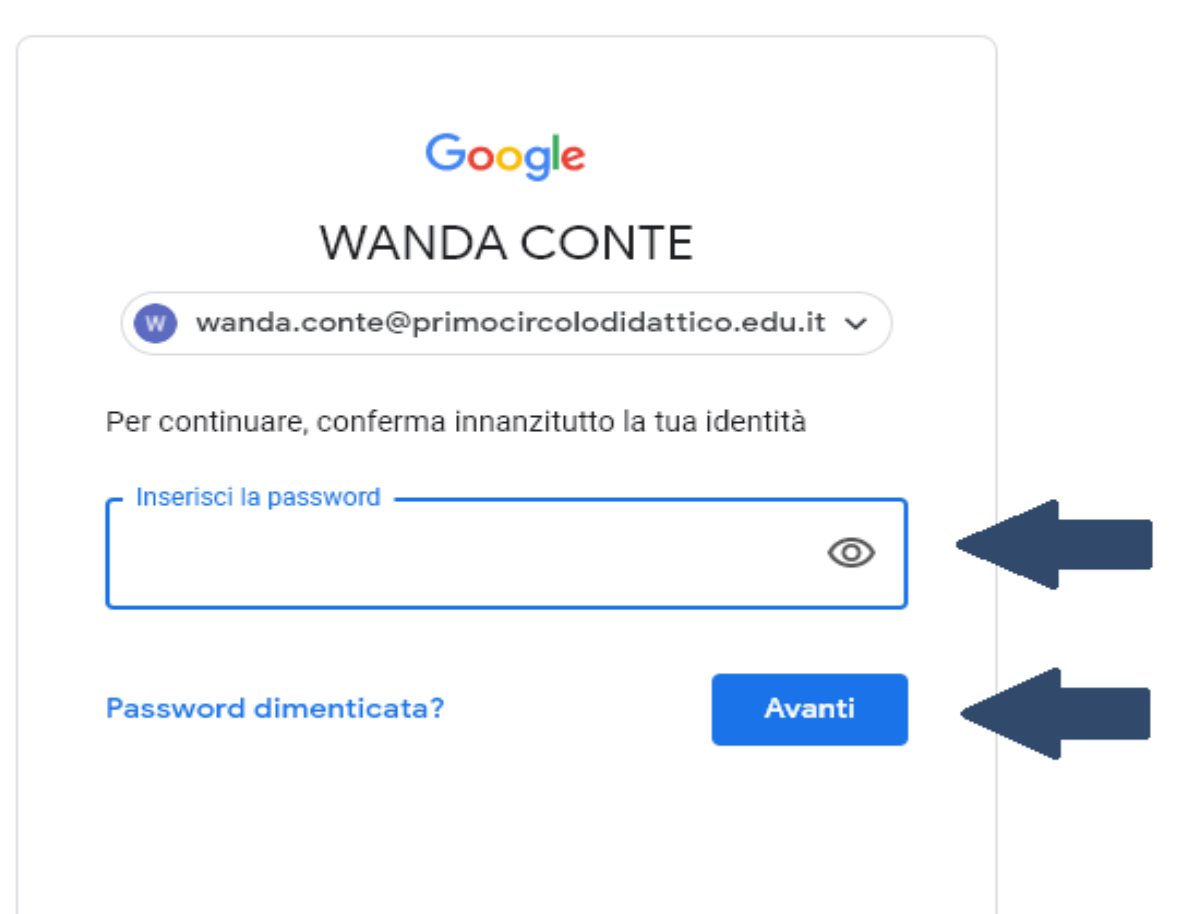

**Verrà richiesto di reinserire nuovamente la Password data a tutti: inizio2020 , cliccare poi su Avanti**.

## $\leftarrow$  Password

Scegli una password efficace e non riutilizzarla per altri account. Ulteriori informazioni

Se cambi la password verrai disconnesso da tutti i tuoi dispositivi, incluso il tuo telefono, e dovrai inserire la nuova password su tutti i dispositivi.

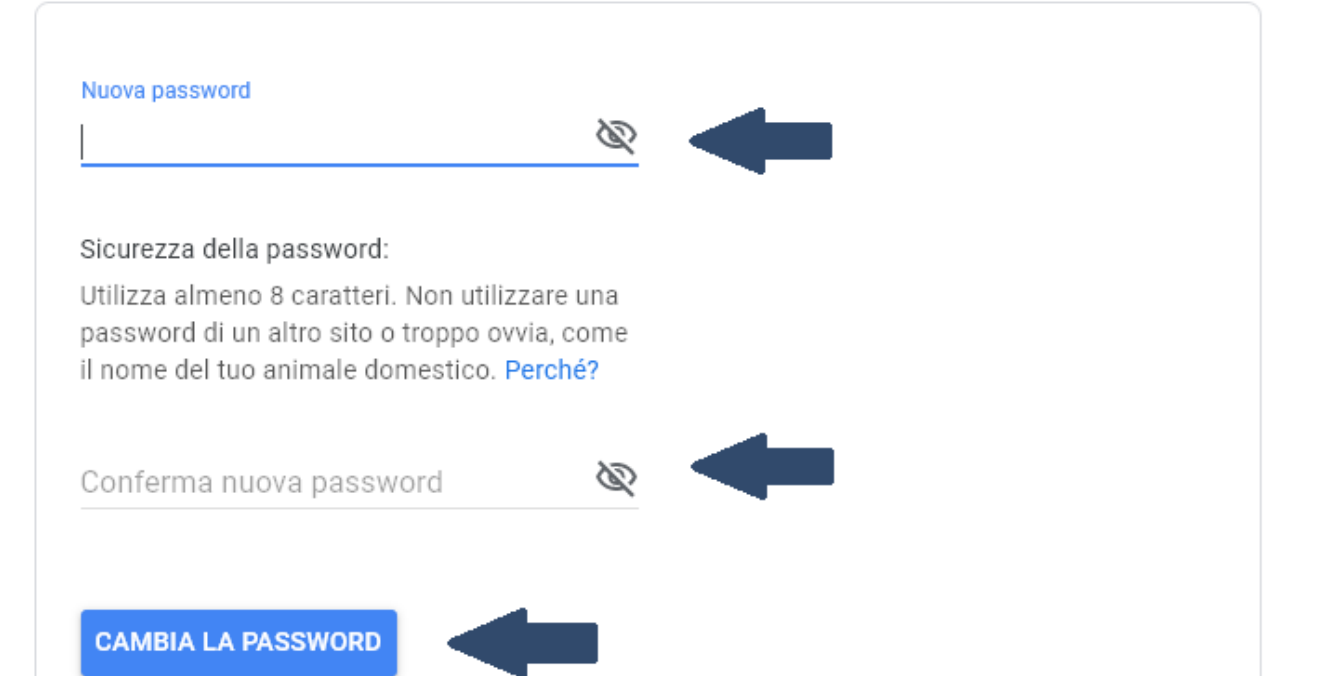

**Inserire una nuova Password, riconfermarla e cliccare su CAMBIA LA PASSWORD.** 

**Si prega vivamente di conservare gelosamente questa nuova password, scrivendola su tutti i muri di casa o tatuandola da qualche parte sul proprio corpo, perché il ripristino non sarà assolutamente facile in caso di smarrimento.**

**La scuola ha creato per tutti le caselle di posta con dominio @primocircolodidattico.edu.it.**

**L'indirizzo email va composto personalmente, seguendo il tutorial e sostituendo con le proprie generalità le voci nome.cognome seguiti dal dominio di cui sopra.**

**Esempio: [wanda.conte@primocircolodidattico.edu.it](mailto:wanda.conte@primocircolodidattico.edu.it)**

**In caso di difficoltà nel reperire il proprio indirizzo (magari perché si ha un nome composto, oppure il nome ha un omonimo) è possibile contattare l'Animatore digitale nella figura di Maria Pia De Rosa tramite posta elettronica all'indirizzo email: [mpiaderosa@gmail.com](mailto:mpiaderosa@gmail.com)**

**Tale account Google servirà per le riunioni online che partiranno già da lunedì 7 settembre 2020.**

**Seguiranno ulteriori informazioni.**

**L'Animatore e il Team digitale**